# **How to Create Express route**

**The following operations must be finished under the customer's account of Azure.** 

### https://portal.azure.com

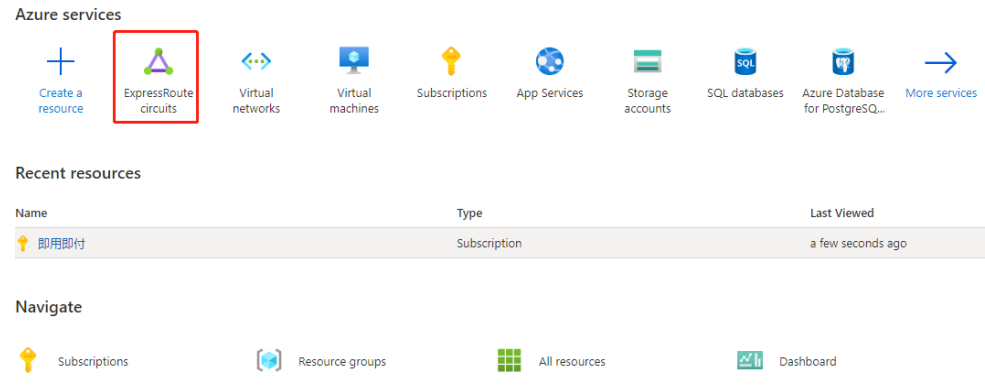

#### **Create ExpressRoute**  $\sim$

Use Azure ExpressRoute to create private connections between Azure datacenters and infrastructure on your premises or in a colocation environment. Establish connections to Azure at an ExpressRoute location, such as an Exchange provider facility, or directly connect to Azure from your existing WAN network, such as a multiprotocol label switching (MPLS) VPN, provided by a network service provider. Learn more about Express Route circuits

#### **Project details**

Select the subscription to manage deployed resources and costs. Use resource groups like folders to organize and manage all your resources.  $\overline{ }$ 

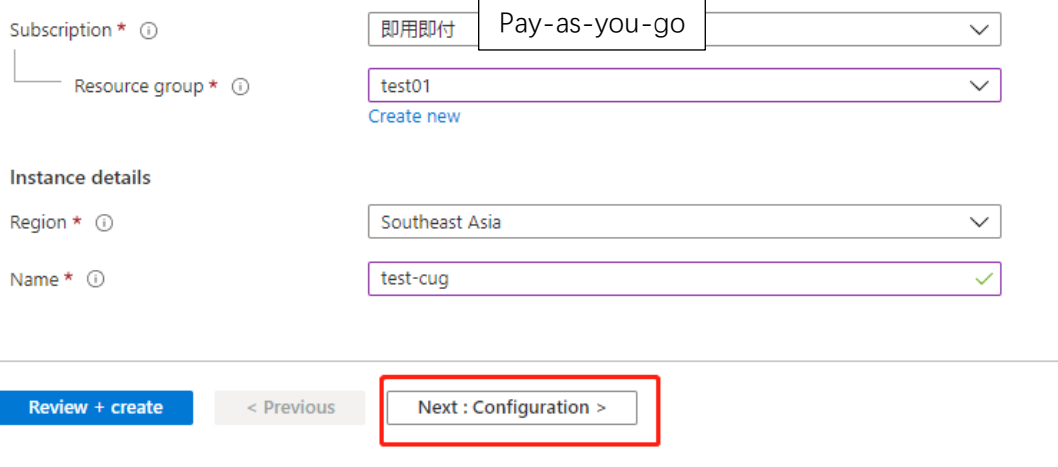

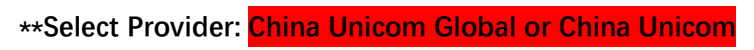

#### **Create ExpressRoute**  $\ddotsc$

i.

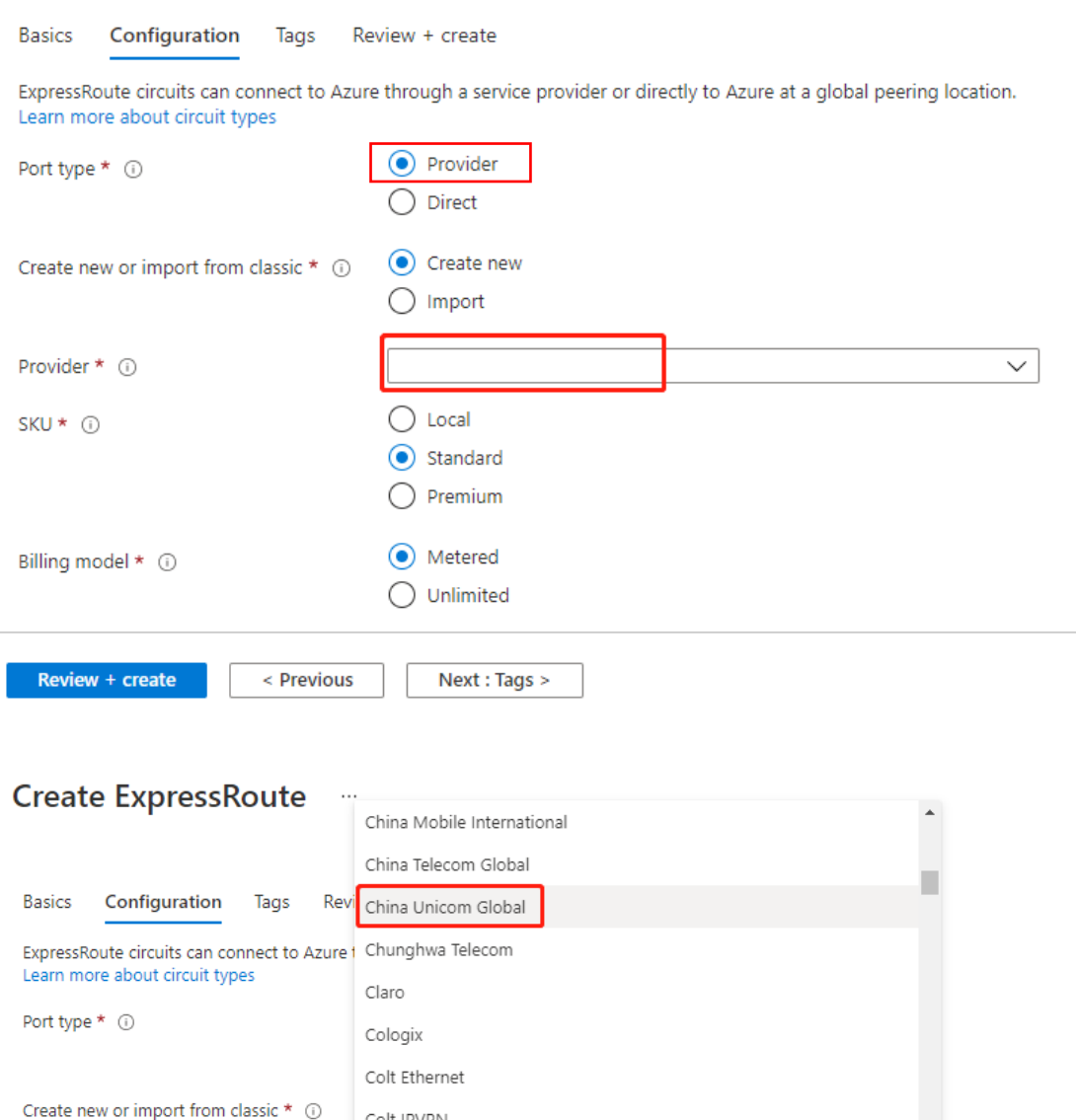

Colt IPVPN Comcast Provider  $*$   $\odot$  $\bigcirc$  Local  $SKU * ①$ Standard  $\bigcirc$  Premium ◯ Metered Billing model  $*$   $\odot$  $\bigcirc$  Unlimited Review + create < Previous Next : Tags > **\*\*Select the location:**

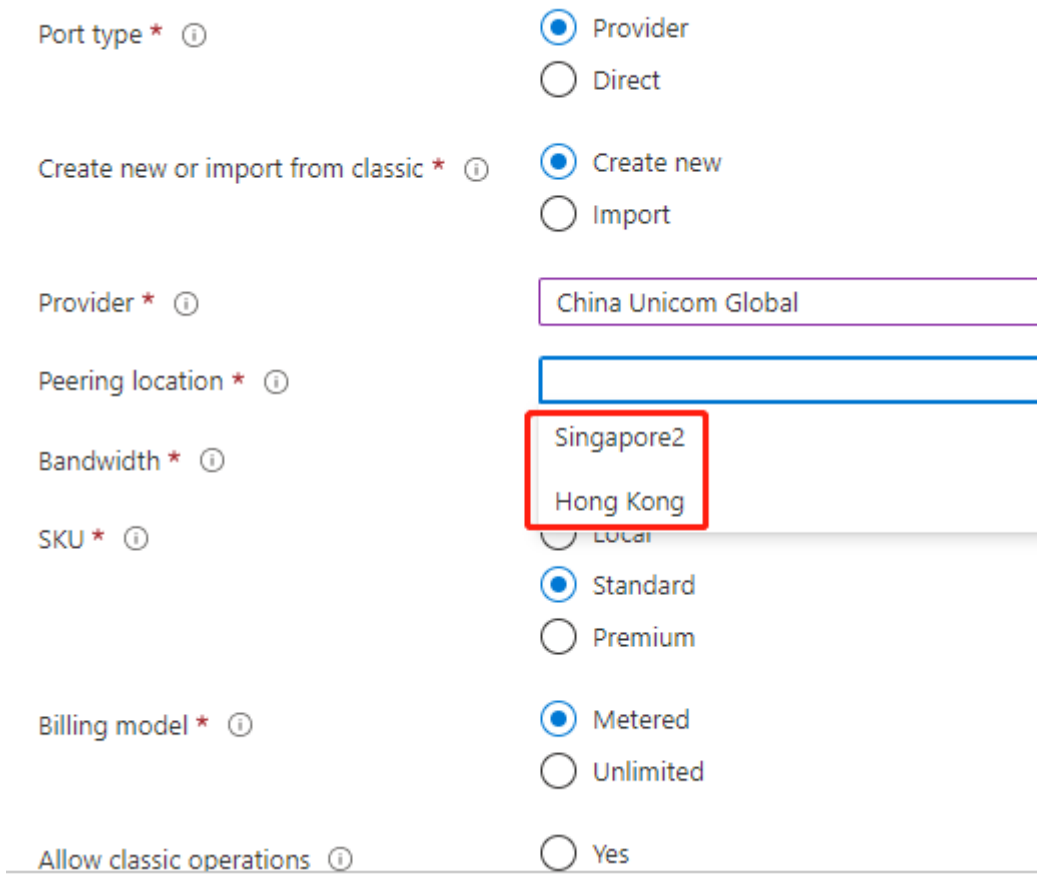

\*\***Select the bandwidth:**

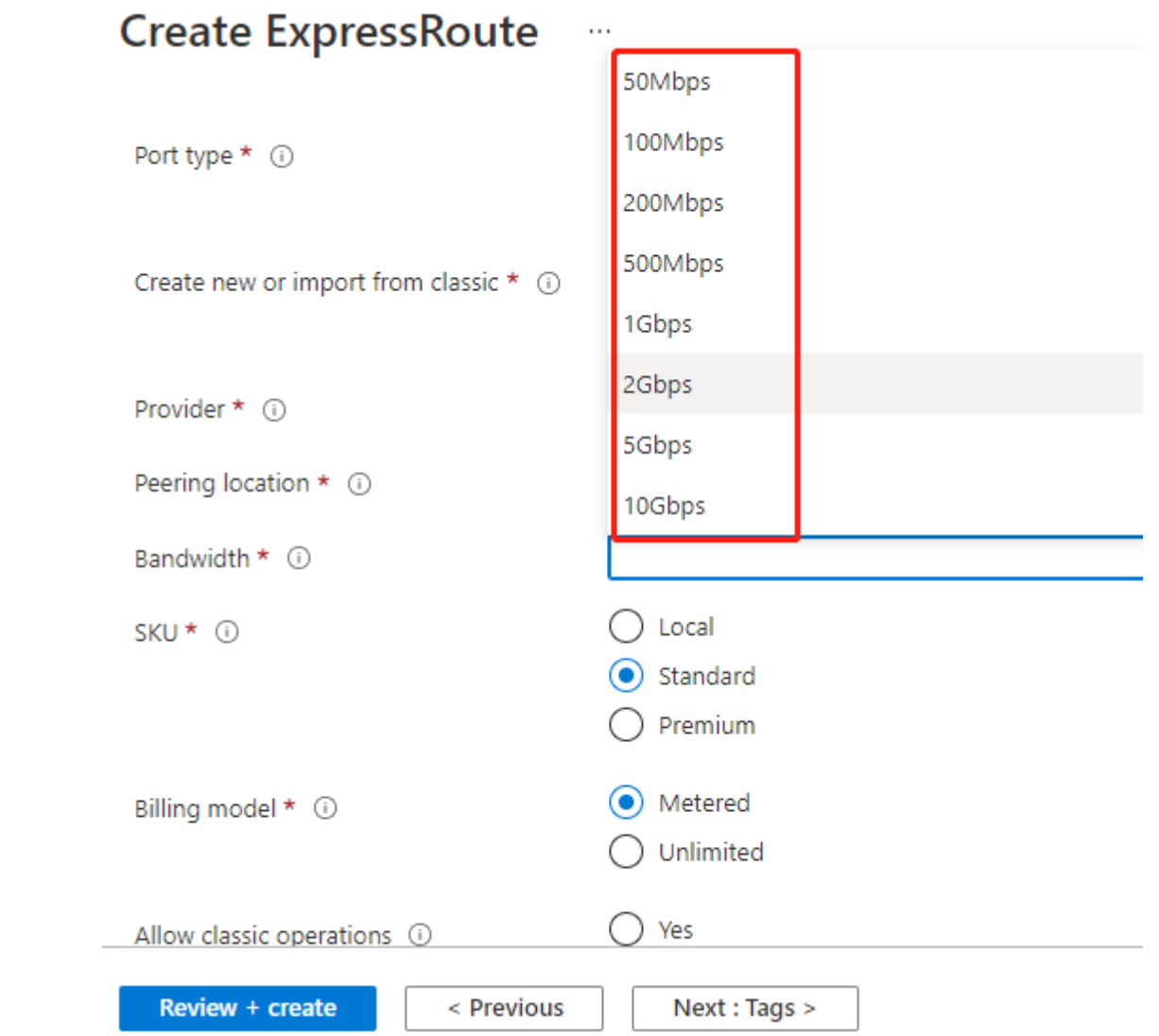

#### **Create ExpressRoute**  $\cdots$

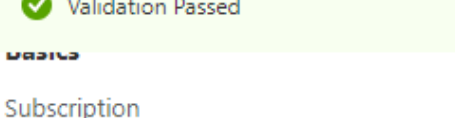

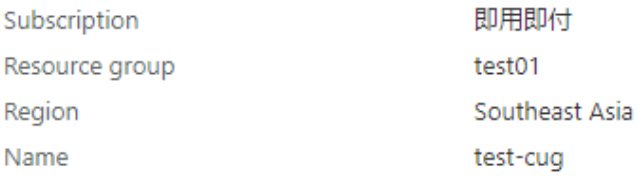

## Configuration

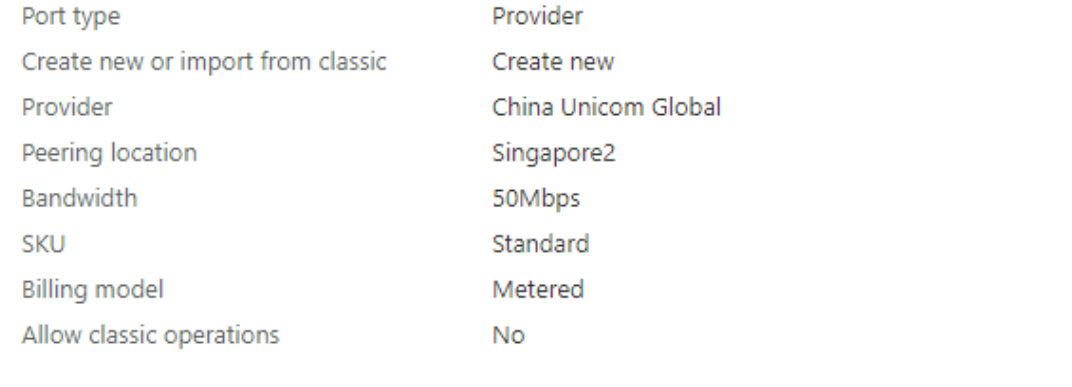

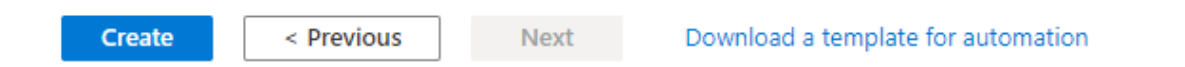

## **After creating the ER, please offer the Service key to the sales of China Unicom(Global) to confirm.**

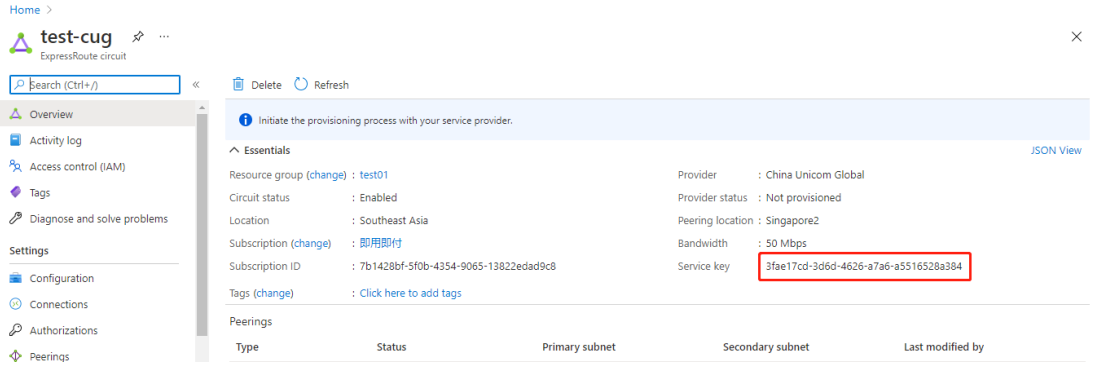

<https://docs.microsoft.com/en-us/azure/expressroute/expressroute-faqs>

At the same time, the provider would receive the service key. But the operator need to confirm with the end user.

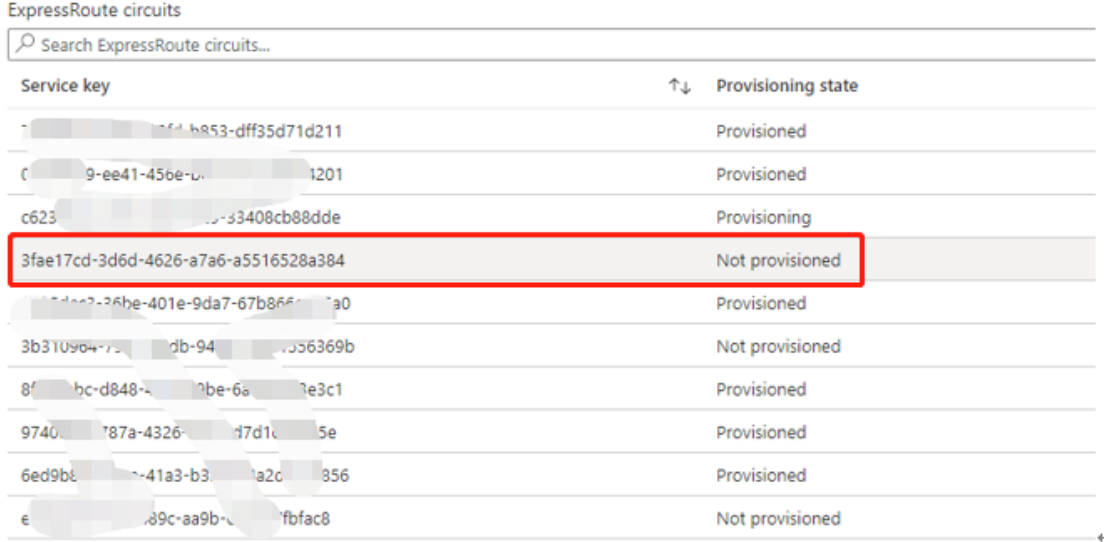